Foxdeli API is based on REST architecture. In order to be able to use it you need to fulfill following requirements.

- 1. Access only via secured **HTTPS** protocol.
- 2. Get authentication to access via <https://id.app.foxdeli.com/oauth-registration>  $\mathbb{Z}$ .
- 3. Authenticate using **HTTP Bearer token authentication**.
- 4. Send data encoded as **UTF-8**.

# **API environment**

For easy API connectino you can use testing envrionment which is identical to production but using separate database in background and data is not sent to carriers APIs.

5] Original testing addresses (order corresponding to table rows) are: https://test.rest.foxdeli.com, https://www.foxdeli.com/apitest.html, https://test.app.foxdeli.com/auth/register, https://test.app.foxdeli.com.

#### **WARNING: Change of TEST to SANDBOX**

Considering the nature of this authentication it is **NECESSARY to always use HTTPS protocol**. Single API call via HTTP compromises authentication tokens. More in section **[Authentication](#page-5-0)** 

Since November 2020 there is a new SANDBOX enviropnment. Original TEST environment will not be updated and will be shut down around Q1 2021. Use SANDBOX environment for testing purposes.

1] Rest API versions  $/v2$ ,  $/v3$ ,  $/v4$ .

2] OAuth client to connect to API requires company account creation.

3] For testing purposes test account creation is reuqired. Production data is carried over to test every month and they also rewrite carrier settings in test environment. It is recommended to set up carriers and their services in both environments at the beginning.

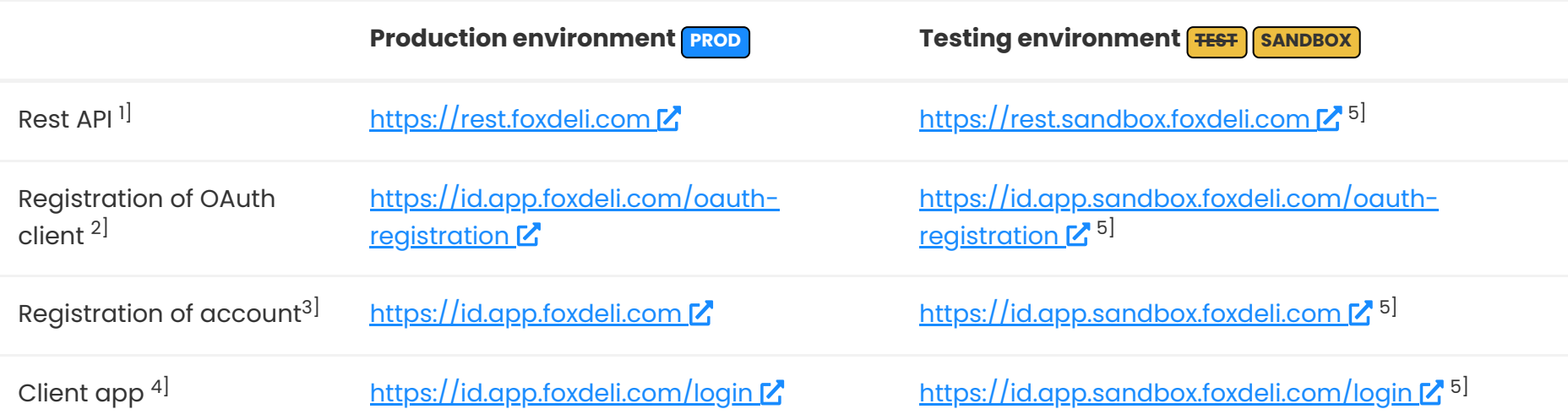

4] Foxdeli application in TEST environment where you can setup configuration for testing.

# **Authentication**

Foxdeli supports two kids of authentication. **Basic** using generated api key and **Bearer** using OAuth 2.0., which supports scopes (access rights for particular methods)

All requests except for root address rest.foxdeli.com require HTTP authentication. To access using **Basic auth** you need to get token from support team and to access using **OAuth** you need to get access\_token .

# **Introduction to API Foxdeli.com**

Verze: **1.71**; 2022-04-21

First verification on your side should be http status code verification.. All codes are according to HTTP specification. (More about HTTP here <https://www.w3.org/Protocols/rfc2616/rfc2616-sec10.html>

### **HTTP codes**

# **Possible HTTP codes:**

- use MIME type Content-Type header in your requests, to specify what data format you send us.
- Use MIME type Accept header in your requests, to specify what data format you expect in response. Supported formats in table bellow.
- Use Accept-language header in your requests, to localize messages in responses. We support en (as default) and czech cs.

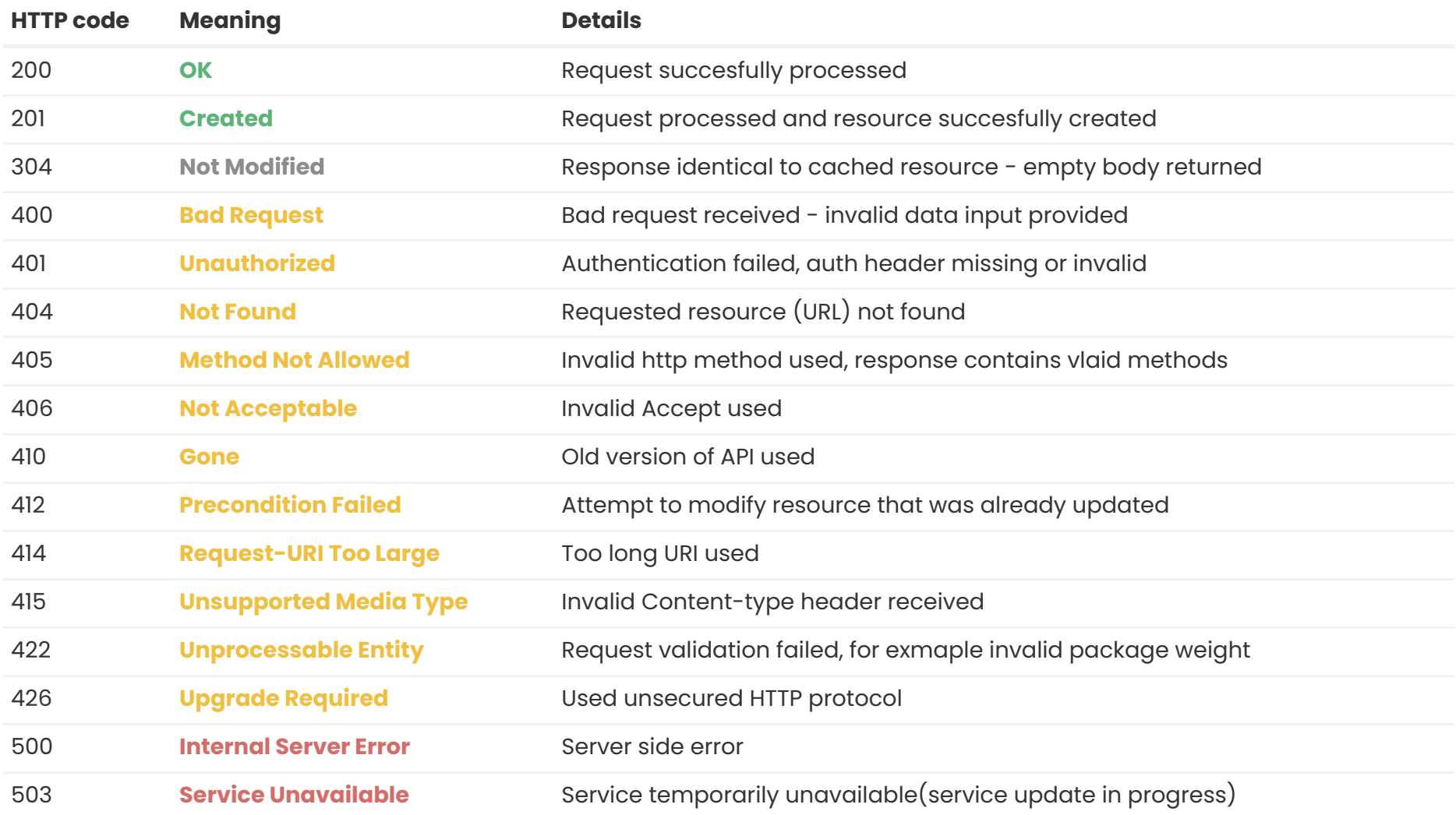

If header is missng we use generic \*/\*, as default format we use JSON. In case of invalid or unsupported header Accept the error message is in JSON.

# **Supported communication formats**

To make it easy to connect to our API we support several data formats of communication.

# **Supported formats (for Content-Type: and Accept: ):**

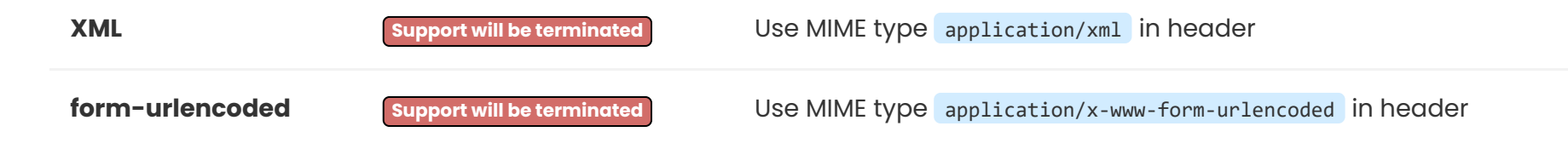

## **Can I skip Accept header?**

### **What is the root element of XML?**

If you decide to use XML format for reponse the root tag is always croot>.

### **How do I know I use wrong format?**

localhost:8880/en/apidoc#intro 3/12

Unless specifie otherwise, all date formats are ISO 8601, eg. 2014-12-31T18:25:50+02:00 . Více o ISO 8601 zde [https://en.wikipedia.org/wiki/ISO\\_8601](https://en.wikipedia.org/wiki/ISO_8601) ...

#### **What decimals format is used?**

You can use, or . equally. Separator of thousands should not be used, eg. 12500.00, 330,50.

### **Exceptions**

If there is an error on our side the response can be in different format than requested in Accept header. These errors can occur on server side errors or during maintenance thus we recommend to check status code before parsing the reponse. An example can be 414 code. If the response code is 5xx, it is possible that response is not in expected format.

# **Response structure**

All responses keep same strucutre. Particular repsonses depend on context but generally speaking they keep following structure.

# **Example of response structure**

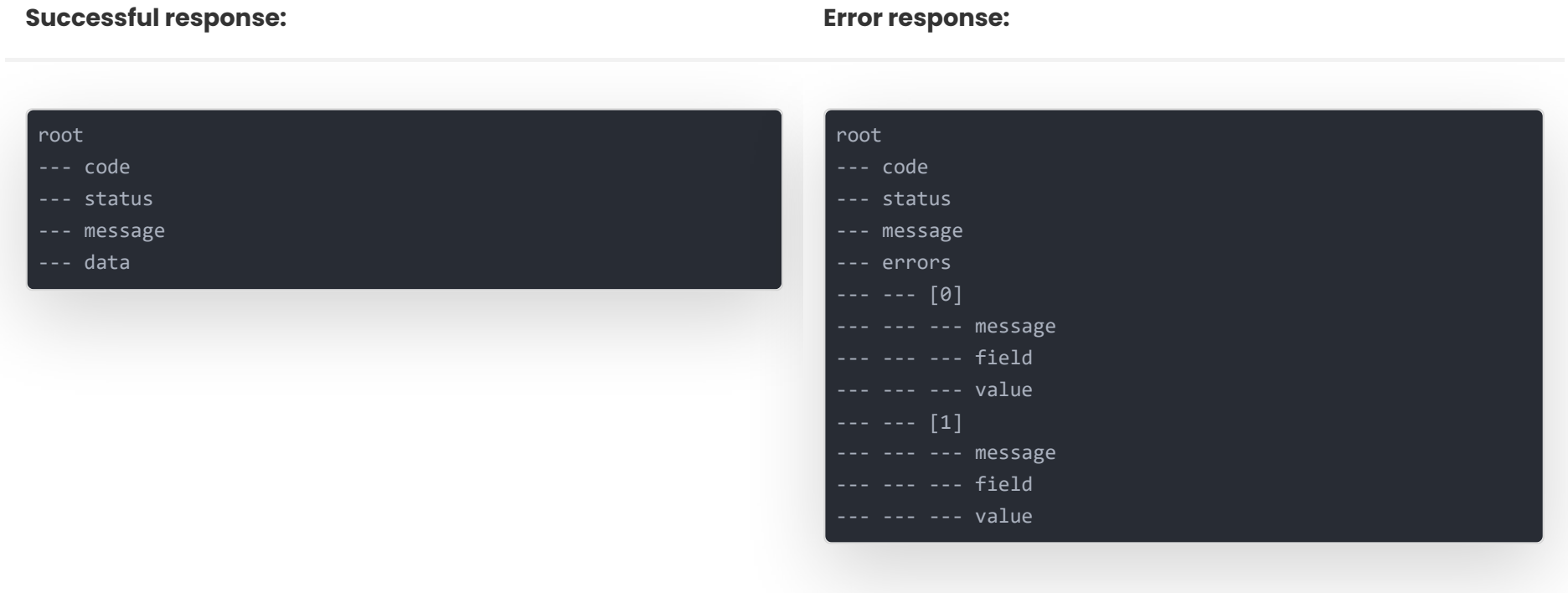

# **Example structure of error responses**

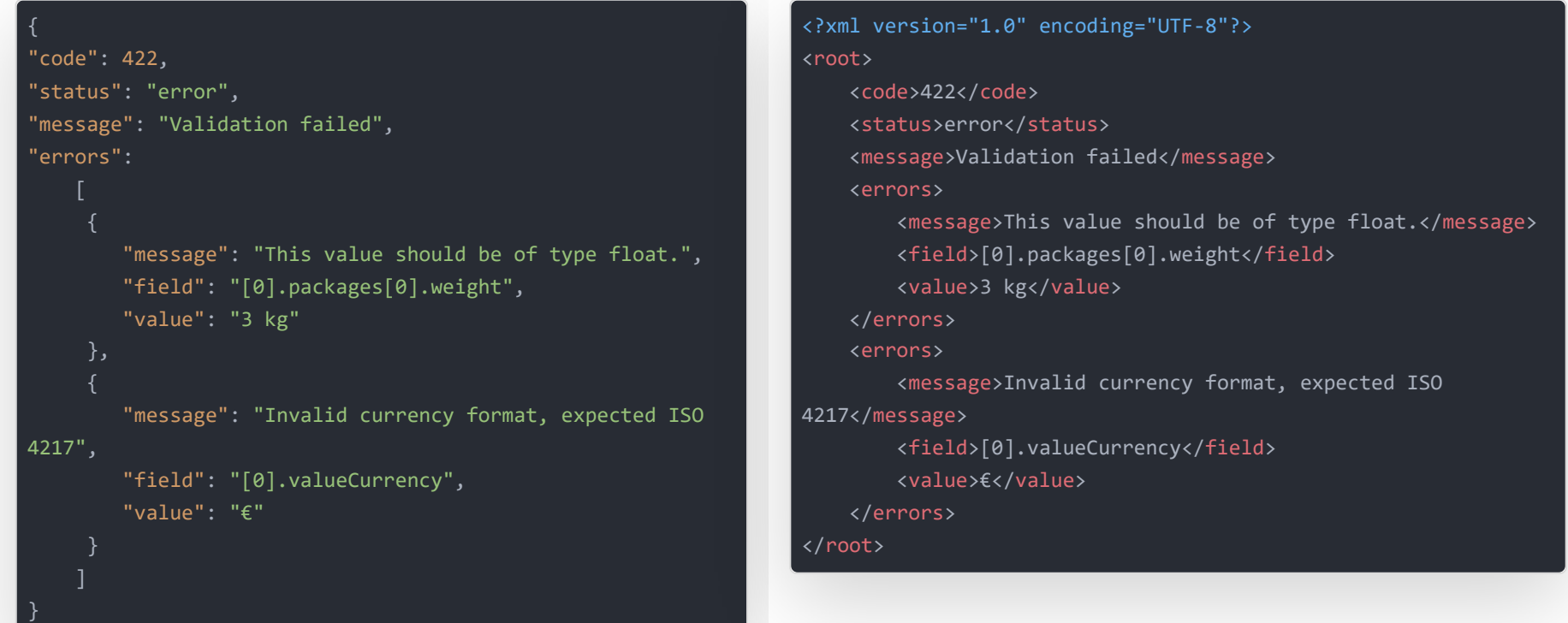

- code general error code identical to http code  $\bullet$
- status response status, possible values: success, error ۰
- message general description of error (in english)  $\bullet$
- data response data, only for successsul repsonses, optional and structure depends on context  $\bullet$
- errors array of errors for error repsonses, optional  $\bullet$
- errors.message english desription of error
- errors.field path to error field
- errors.value invalid field value

#### **8** Syntax

# **Description of items:**

all keys use **camelCase** syntax.

### **A** More information

Detailed description of error codes and structure of succesfull response can be found on page of another our service Balíkonoš next to particular service methods.

These services and resources are identical with Foxdeli.com except for different endpoint here (https://rest.foxdeli.com/api/v3/).

# **API versioning**

The version of API used is part of URL. Right now there is API v4, thus URL of all resources begin with https://rest.foxdeli.com/api/v4/ . Any API version updates will be announced in advance. Older versions of API will be kept for some time.

# **Particular API versions:**

- **v1** initial API version, not supported anymore
- **v2** to be deprecated soon compatible with https://balikonos.cz/api/v2
- **v3** actual version, compatible with https://balikonos.cz/api/v3

During development you will need to verify the behaviour of your application and what responses can you expect from API.

# **Creation of SANDBOX account**

You can register to test nevironment using URL under this paragraph. It is a separate environment from PROD that uses different DB and doesn't call carrier APIs.

In foxdeli app you need to setup your colleciton places. For testing of particular carrier choose settings and inserta any testing credentials.

For testing of creation and closing of packages you need to **enable collection place** directly in carriers settings page. Without this settings all packages will be marked as address to address, which is undesirable in cases when you want to test deliveries from collection place.

Links to create testing account can be found in section **[Environments in](http://localhost:8880/apidoc#environment) TEST** column.

# **CURL**

Simplest way to test is using CURL Example usage:

curl -H "Accept: application/xml" -H "Authorization: Bearer bacffecfc1bd349b85e51b37a542aed57f457a8e" https://rest.foxdeli.com

## **Other tools**

There is a vast variety of tools to test REST APIs, for exmaple Chrome extension [Postman](https://chrome.google.com/webstore/detail/postman/fhbjgbiflinjbdggehcddcbncdddomop) **[7]** 

# **Data compression**

If you add Accept-encoding: gzip header to your request, responses will be compresseed using **gzip**. This method will save around **80 % of transfered data!** For JSON format approximately 65 % of data.

Compressed data will be return along with content-encoding: gzip header. You need to decompress the data on your side. For

example [PHP](https://www.php.net/manual/en/function.gzdecode.php) MY You can also send use the requests using this method. You need to use Content-encoding: gzip header.

You can also configure your server to do the compression automatically - for example  $q$  and  $\mathcal{C}$ 

#### **Recommendation**

Because amount of transferred data can be really big we **strongly recommend to always use compression**.

# **HTTP Cache**

# **Testing and debugging**

# **Vlastnosti a funkce**

in case of large repsonses(like PDF labels). Behavioud can be checked in browsera [https://rest.foxdeli.com](https://rest.foxdeli.com/) [

If you rapplicatoin cannot use PUT or DELETE HTTP requests, it is possible to use POST. If you set up X-HTTP-Method-Override headerto some of supported mathods (PUT či DELETE) using POST request, it will perform same action as if PUT or DELETE was used.

Only POST can be overridden, not GET. Method GET is [safe](https://en.wikipedia.org/wiki/Hypertext_Transfer_Protocol#Safe_methods) [Z] and cannot change resource state.

# **Další funkce**

# **Overriding POST method**

Activation method Generation of basic token in settings of Foxdeli app (section API)<sup>1]</sup>

Generation of OAuth client via form [here](https://id.app.foxdeli.com/oauth-registration)  $\mathbb Z$  or in test <sup>1]</sup> environment (sandbox) <u>[here](https://id.app.sandbox.foxdeli.com/oauth-registration) [Z</u><sup>2]</sup>

# **Output format**

Standard JSON and XML responses are pretty formated for better readability.This behaviour can be disabled using query parameter prettyPrint set to false. See example of root resource [https://rest.foxdeli.com?prettyPrint=false](https://rest.foxdeli.com/?prettyPrint=false) [Z]. This can also reduce the amount of transferred data

# **Unsupported functions**

### **JSONP**

Support for  $JSONP\ Z$  $JSONP\ Z$  is not possible due to header authorization.

## **CORS**

Support for [Cross-origin](https://en.wikipedia.org/wiki/Cross-origin_resource_sharing) resource sharing  $\mathbb{Z}$  is not implemented nor planned to be.

Foxdeli API supports simple **Basic** authentication and more advancerd **Bearer** OAuth 2.0. In order to securely access API exposed on rest.foxdeli.com **HTTPS** protocol, **HTTP** connections will be rejected.

# **Authentication method comparison**

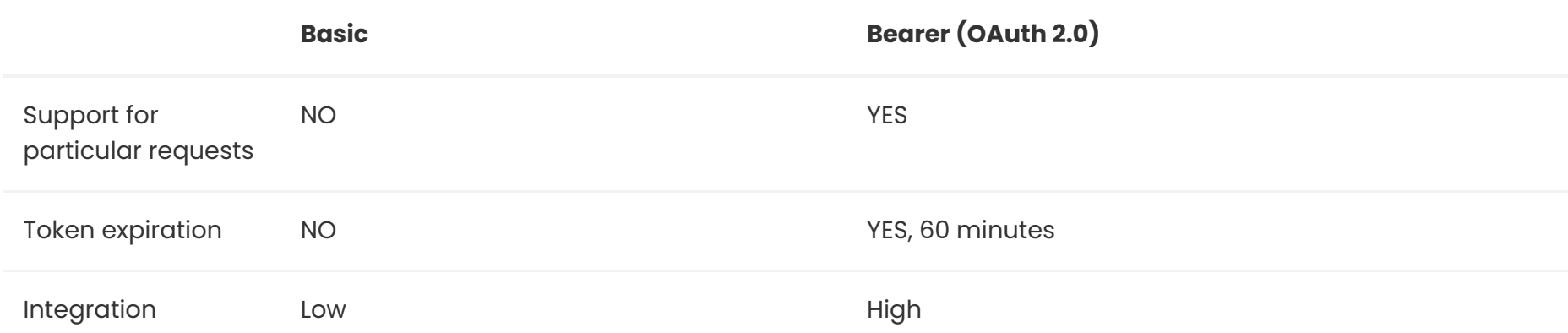

complexity

1] Basic token is immediatelly active after creation. It is immediatelly paired with you Foxdeli registration and no other steps are needed. Basic token can be regenerated anytime.

2] OAuth client is not paired with your registration in Foxdeli. Pairing is done afterwards - see "request for auth code" bellow.

# **Basic autentication**

To obtain Basic API token please contact foxdlei support team.

# <span id="page-5-0"></span>**Autentizace**

Basic token should be used in request header. Remember to keep one space between Basic and API token or the header iwll be considered invalid.

#### **Example header:**

Authentication: Basic 684v98fd84vfd9845df55616d5f7d10d54ce9798ccd391735387ea2f6d9c64ce7d5 Content-Type: application/json

#### **B** Info

Possibility to manually generate Basic API tokenis currently under development.

# **OAuth 2.0**

OAuth 2.0 protocol to authorize API clients was created according to specification RFC [6749](https://tools.ietf.org/html/rfc6749)  $\mathbb{Z}$ .

This documentation describes steps to integrate and use OAUTH 2.0, so that working with the protocol is understandable and clear.

DEtails of particular parts of protocol are not listed but can be found in aforementioned specification or in this [article](http://aaronparecki.com/articles/2012/07/29/1/oauth2-simplified)  $\mathbb{Z}$ .

## **Steps to activate OAuth client**

- 1. **Registration of OAuth client** register new OATUH 2.0 client for your API on our web
- 2. **Allowing authorization (request for auth code)** Allow access to your API in your Foxdeli account and save authorization code
- 3. **Request for access token** Request access\_token using your authorization code
- 4. **Access to resources** Start using API according to API Foxdeli specification
- 5. **Access to resources - refresh access token** Obtain new access\_tokenu . Can be used only when you already have a refresh\_token .

You already have created an OAuth client and now you have to enable access to your Foxdeli account. After approval you will save authorization\_code to be used in next step.

## **Step 1. - Register OAuth client**

Make a registratin of new OAuth 2.0 client entering basic input data about your application, which will be using API access to your foxdeli data:

**SANDBOX** <https://id.app.sandbox.foxdeli.com/oauth-registration> [2] PROD <https://id.app.foxdeli.com/oauth-registration><sup>7</sup>

Most important item in this form is **redirect URi** (described as redirect\_uri in specification). It defines **endpoint**, To which our application will redirect all auth requests. **This address should use https protocol** as it uses sensitive data!

Password is your authentication secret, described in specification as client\_secret . This secret is used to request access\_token, comparably to password in Basic authentication. As a **username** in this OAuth authenticaiton you can use generated **identifier**, that you iwll obtain upon finished OAUTH client registration. In specification desribed as client\_id.

A copy of registraion data will be sent to your email. It will contain aforementioned **identifier** and **password**, that you have set.

# **Warning**

This implementation doesn't support login using query parameters or in request body. Find bellow sample request with this authorization. At the same time we do not support public clients usually implemented in javascript.

# **Step 2. - Enabling authorization(request for auth code)**

This is done on authorization endpoint having following address: https://app.sandbox.foxdeli.com/oauth/authorize/ for **SANDBOX** or https://app.foxdeli.com/oauth/authorize/ for **PROD** .

<http://localhost:8880/en/methods#methods-endpoints> (see OAuth Scope).

localhost:8880/en/apidoc#intro 8/12

In case you will also add redirect\_uri parameter, it is required to be in strict accordance with address that you entered during registration of your OAuth client.

In case of multiple scopes join them using plus(+) character.

It is required that your client verifies accordance of **state** query parameter with reply from the server sent with random value of this param. This is used to prevent **CSRF attacks**.

After succesful request user is displayd a form to allow or disallow your applications access to Foxdeli data. Along with that name of your company, logo, web address, scope and redirect uri is displayed.

After redirection of URL you can obtain **authorization\_code**. it will be passed via GET as a query parameter code.

#### *<u>O* WEBVIEW</u>

In case of pressing allow button you will be redirected to redirect\_uri where query string will contain authorization\_code valid for 90 seconds. This code is always 40 characters of lowercase letters and numbers.

To request for **authorization\_code** you must be signed in foxdeli app account. It is necessary that system you use supports HTML page rendering and supports sessions. Because it is **GET** method, request can be done via regular browser. Following redirect can be directly to your API endpoint, where **authorization\_code** will be catched and can be used by your system to authorize.

You allowing access, your logged user and manual confirmation of your ccount is part of securing the API access.

 $\Box$ 

Page with allow button

### **Warning**

ŽRequest for authorization\_code should only be done once or in case of scope change of given client. The goal is to get authorization code , that can be used later on to obtain access token and refresh token . Once your access\_token expires you can renew it using refresh\_token . **Authorization via "webview" is not necessary anymore**.

If you have multiple accouns in Foxdeli application plase make sure you use the correct account to allow OAuth client.

## **Example of authorization request**

Detailed request description can be found in [specification](https://tools.ietf.org/html/rfc6749#section-4.1.1)  $Z$ .

#### **Endpoint** [otev](https://app.foxdeli.com/oauth/authorize/?response_type=code&client_id=zjhygknkfk&scope=deliveries+collection-protocols&redirect_uri=https://mujeshopik.cz/foxdeli-endpoint/&state=csjkhd5b1)řít K

GET: https://app.foxdeli.com/oauth/authorize/?response\_type=code&client\_id=zjhygknkfk&scope=deliveries+collectionprotocols&redirect\_uri=https://mujeshopik.cz/foxdeli-endpoint/&state=csjkhd5b1

# **Example of succesful auth request (redirect)**

Detailed description can be found in [specification](https://tools.ietf.org/html/rfc6749#section-4.1.2)  $\mathbb Z$ .

### **Endpoint** [otev](https://mujeshopik.cz/foxdeli-endpoint/?code=87f90ba9fe97e3b43f11c37eea1e1b475dbd59b9&state=csjkhd5b1)řít C

GET: https://mujeshopik.cz/foxdeli-endpoint/?code=87f90ba9fe97e3b43f11c37eea1e1b475dbd59b9&state=csjkhd5b1

# **Example of unsuccessful auth request**

Detailed description can be found in [specificaiton](https://tools.ietf.org/html/rfc6749#section-4.1.2.1)  $\nabla$ .

#### **Endpoint** [otev](https://mujeshopik.cz/foxdeli-endpoint/?error=access_denied&error_description=The+user+denied+access+to+your+application&state=csjkhd5b1)řít [Z]

GET: https://mujeshopik.cz/foxdeli-endpoint/?

error=access\_denied&error\_description=The+user+denied+access+to+your+application&state=csjkhd5b1

## **Step 3. - request access token**

Afte3r expriation of access\_tokenu you request new using refresh\_tokenu. Refresh token has unlimited expiration.

#### **TIP**

Due to short expiration time of access token (and necessary renewal using refresh token) it is recommended to store refresh token in DB (if you create application for multiple account registered in foxdeli) or to appliation configuration (if you create an app just for you).

Access token can be stored in session until it expires in order to decrease overhead necessary to access this API resource. It is not necessary to store access token in DB.

It is strongly discouraged to request new access token for every request!

# **Example of HTTP request for access token (REQUEST)**

Detailed description can be found in [specification](https://tools.ietf.org/html/rfc6749#section-4.1.3)  $\mathbb{Z}$ .

#### **Endpoint**

POST: https://rest.foxdeli.com/oauth/token/

#### **Ukázka hlavičky**

Authorization: empoeWdrbmtmazphYmNkMTIzNA== Content-Type: application/x-www-form-urlencoded

#### **Ukázka těla**

Array

[code] => 87f90ba9fe97e3b43f11c37eea1e1b475dbd59b9 [redirect\_uri] => https://mujeshopik.cz/foxdeli-endpoint/ [scope] => deliveries collection-places [grant\_type] => authorization\_code

# **Description of request parameters (REQUEST)**

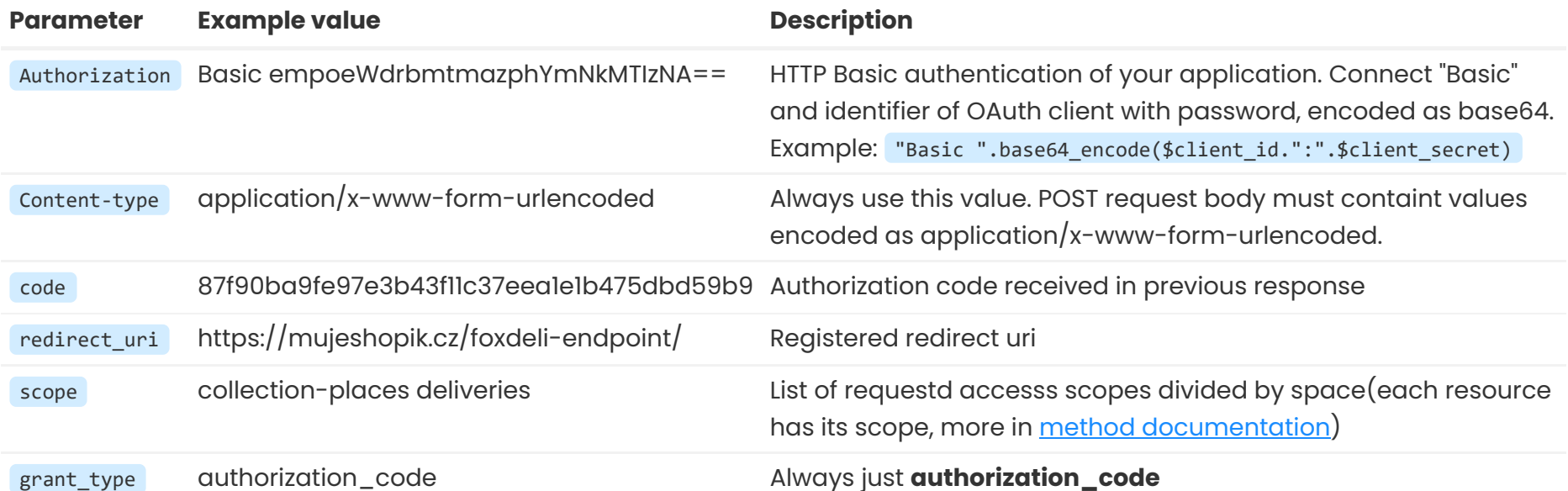

# **Example of HTTP response for access token request (REQUEST)**

Returned access\_token is valid for 60 minutes (validity in seconds is in response) and refresh\_token with unlimited expiration

Both tokens are 40 characters long and only contain lowercase characters and numbers. To obtain new access token you will receive same data structre without refresh\_token item. In case that user denies your application access to his data all your tokens will be revoked

Detailed request description can be found in [specification](https://tools.ietf.org/html/rfc6749#section-4.1.4)  $\mathbb{Z}$ .

#### **Ukázka hlavičky**

Content-Encoding: gzip

#### **Ukázka těla**

```
"access_token": "f709547842cb9f5b891bb9dd3dcaf90d512f8ddd",
"expires_in": "3600",
"token type": "bearer",
"scope": "deliveries collection-places",
"refresh_token": "406aabf0e1aedc3c600cbf7f591e9b439408f5c3"
```
}

### **Step 4. - Access the resources**

All resources require **HTTP Bearer authentication specified** in RFC [6750](https://tools.ietf.org/html/rfc6750) . Use access\_token in HTTP header Authorization along with **Bearer** prefix.

Using token in query or body of request is not supported.

# **Example request (REQUEST)**

#### **Endpoint** [otev](https://rest.foxdeli.com/v4/deliveries?deliveryId=15023456)řít [Z]

GET: https://rest.foxdeli.com/v4/deliveries?deliveryId=15023456

#### **Ukázka hlavičky**

Authorization: Bearer f709547842cb9f5b891bb9dd3dcaf90d512f8ddd Accept: application/json

# **Example of response with expired access token (RESPONSE)**

It is necessary to check if you use valid non expired access token. If you request with expired or otherwise invalid token an error according to specification is returned. For expired token following response is returned:

# **Ukázka hlavičky** HTTP/1.1 401 Unauthorized Authorization: Bearer f709547842cb9f5b891bb9dd3dcaf90d512f8ddd WWW-Authenticate: Bearer realm="ClientApi", error="invalid\_token", error\_description="The access token provided has expired" Accept: application/json

#### **Ukázka těla**

"code": "401", "status": "error", "message": "The access token provided has expired", "errors": []

}

# **Step 5. - access to resources - refresh access token**

This step is used only when access\_tokenu has expired.

Using refresh\_tokenu your OAuth client requests new access\_tokenu (valid for another 60 minutes)

Header of this POST request must contain identical params as when requesting using authorization\_code (see. Step 3.). Body of request must contain refresh\_token, redirect\_uri, scope, grant\_type.

Conten-type type should be **application/x-www-form-urlencoded**.

# **Description of parameters (REQUEST)**

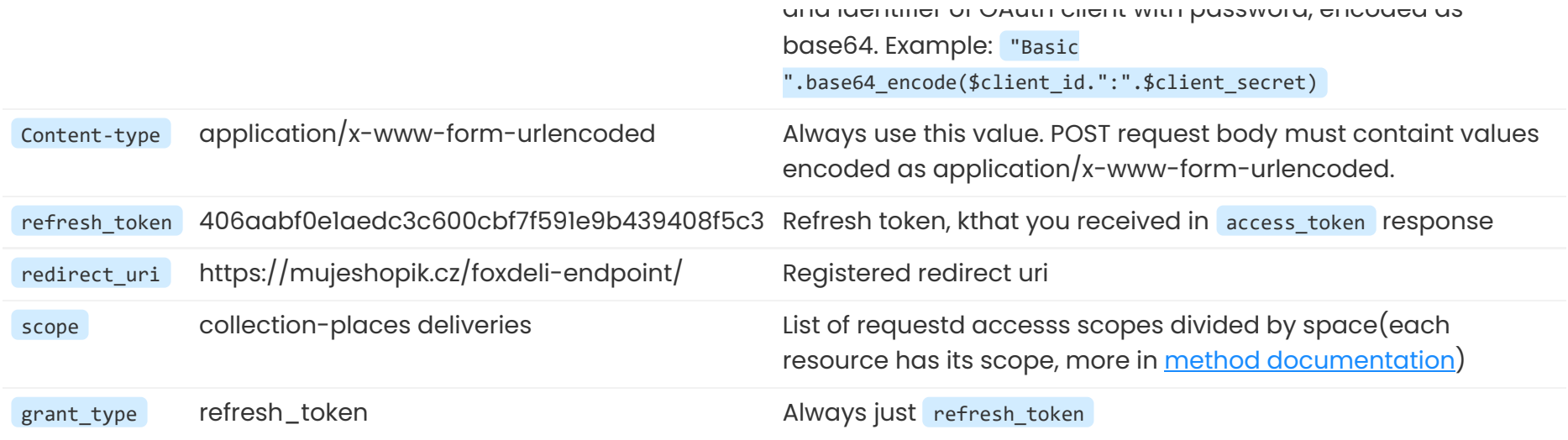

# **Example of refresh tokene request (REQUEST)**

#### **Endpoint**

POST: https://rest.foxdeli.com/oauth/token

#### **Ukázka hlavičky**

Authorization: empoeWdrbmtmazphYmNkMTIzNA== Content-Type: application/x-www-form-urlencoded

#### **Ukázka těla**

### Array

[refresh\_token] => 406aabf0e1aedc3c600cbf7f591e9b439408f5c3 [redirect\_uri] => https://mujeshopik.cz/foxdeli-endpoint/ [scope] => deliveries collection-places [grant\_type] => refresh\_token

# **Ukázka odpovědi**

#### **Ukázka hlavičky**

HTTP/1.1 201 Content-Type: application/json Content-Encoding: gzip

### **Ukázka těla**

"access\_token": "943a8490c94e6750789e2bbb0a0272b8d3833869", "expires\_in": "3600", "token\_type": "bearer", "scope": "deliveries collection-places"

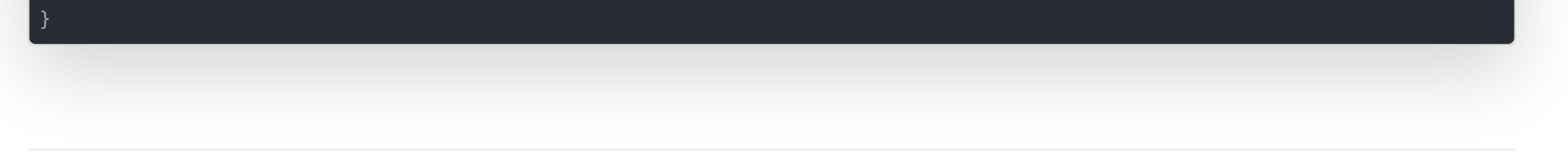

© 2018 - 2022 Foxdeli s.r.o.,

localhost:8880/en/apidoc#intro 12/12